#### **Setting up Your Zoom Account**

#### **[Zoom.us](http://www.apple.com)**

**Enter your email**

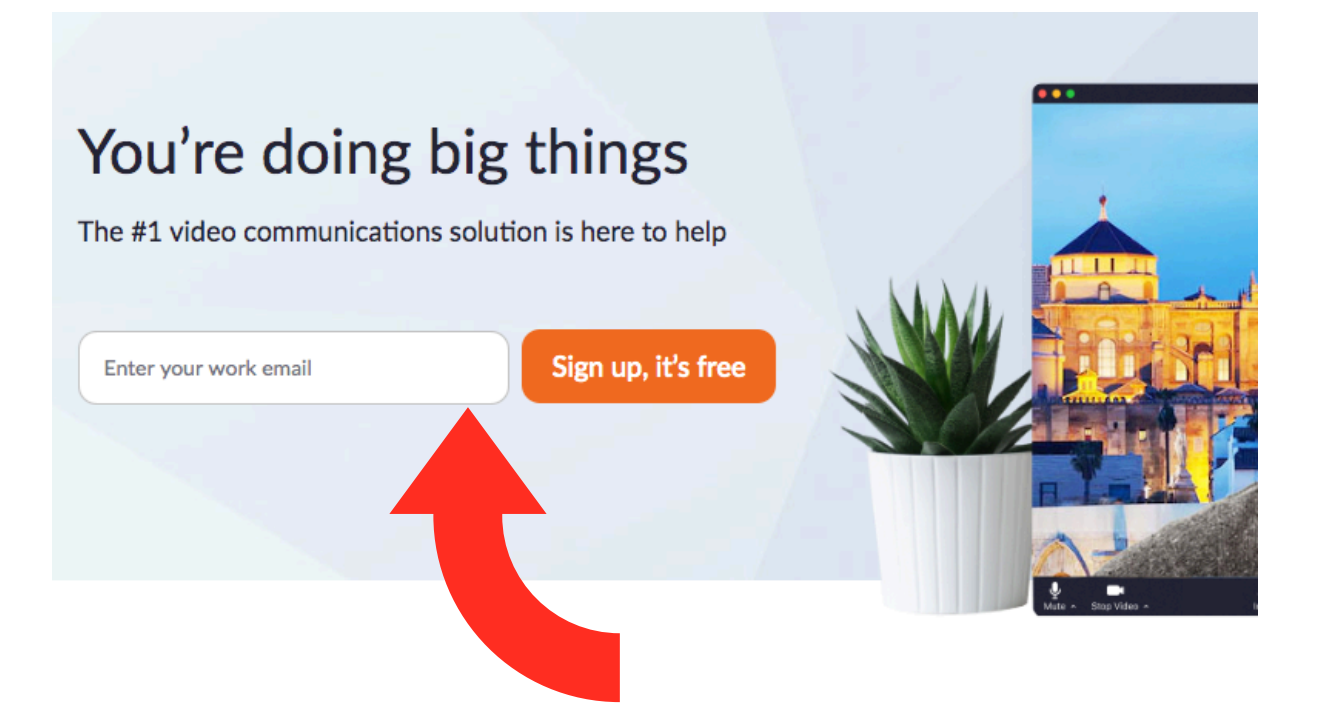

#### Single communications suite for meetings, chat, and more

Use your resources wisely with a single solution for your meetings, team chat, and more. Your employees will love that they only have to navigate one tool.

Zoom just works

#### **This page will come up. Go to your email and click the confirmation link**

We've sent an email to Kelly.kongvold@parkerhill.org. Click the confirmation link in that email to begin using Zoom.

if you did not receive the email,

Resend another email

#### **Click Activate Account**

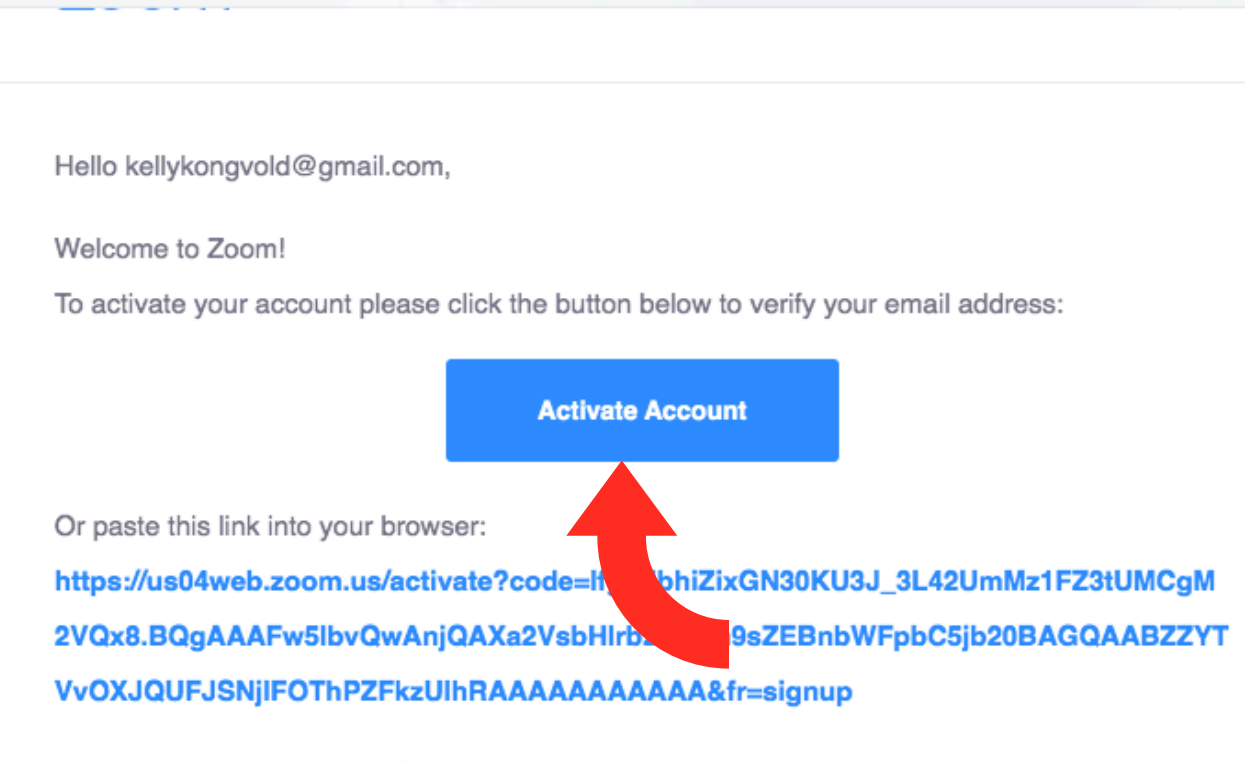

Questions? Please visit our Support Center.

Happy Zooming!

## **Create Password**

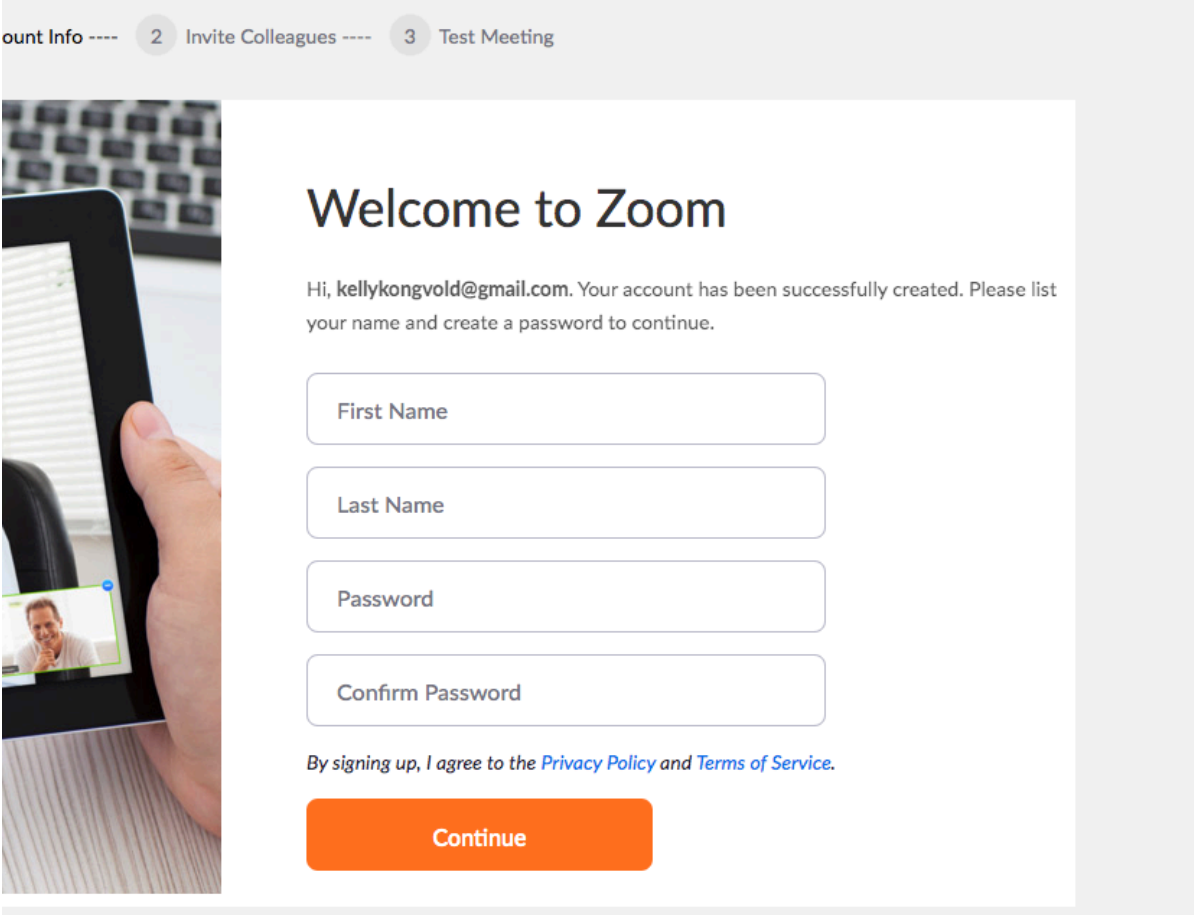

## **Click I'm not a robot and skip this step**

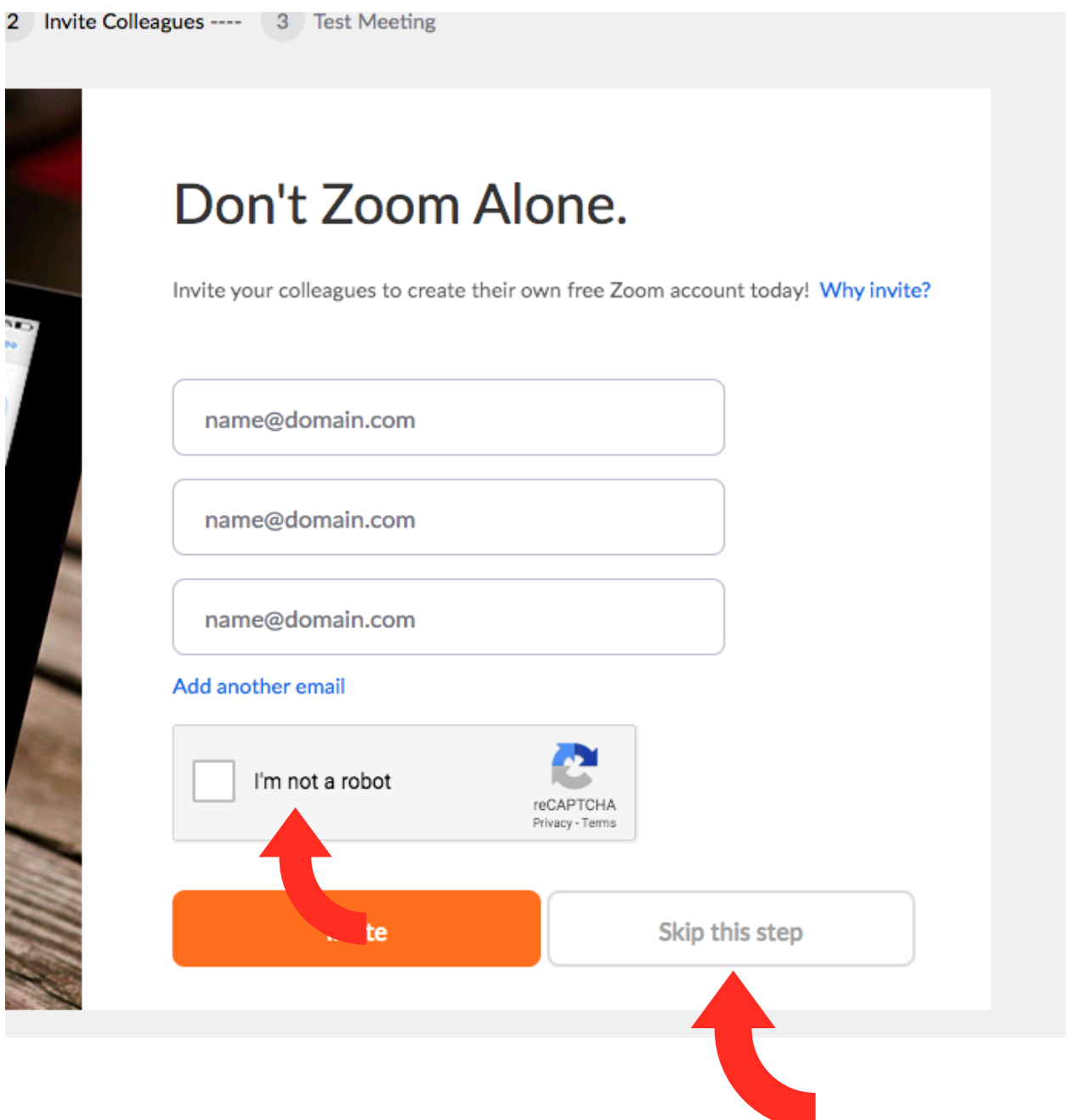

#### **To open, click download & run Zoom.**

\*May look different for non-Mac products.

Launching...

Please click Open zoom.us if you see the system dialog.

If nothing prompts from browser, click here to launch the meeting, or download & run Zoom.

### **Click Continue**

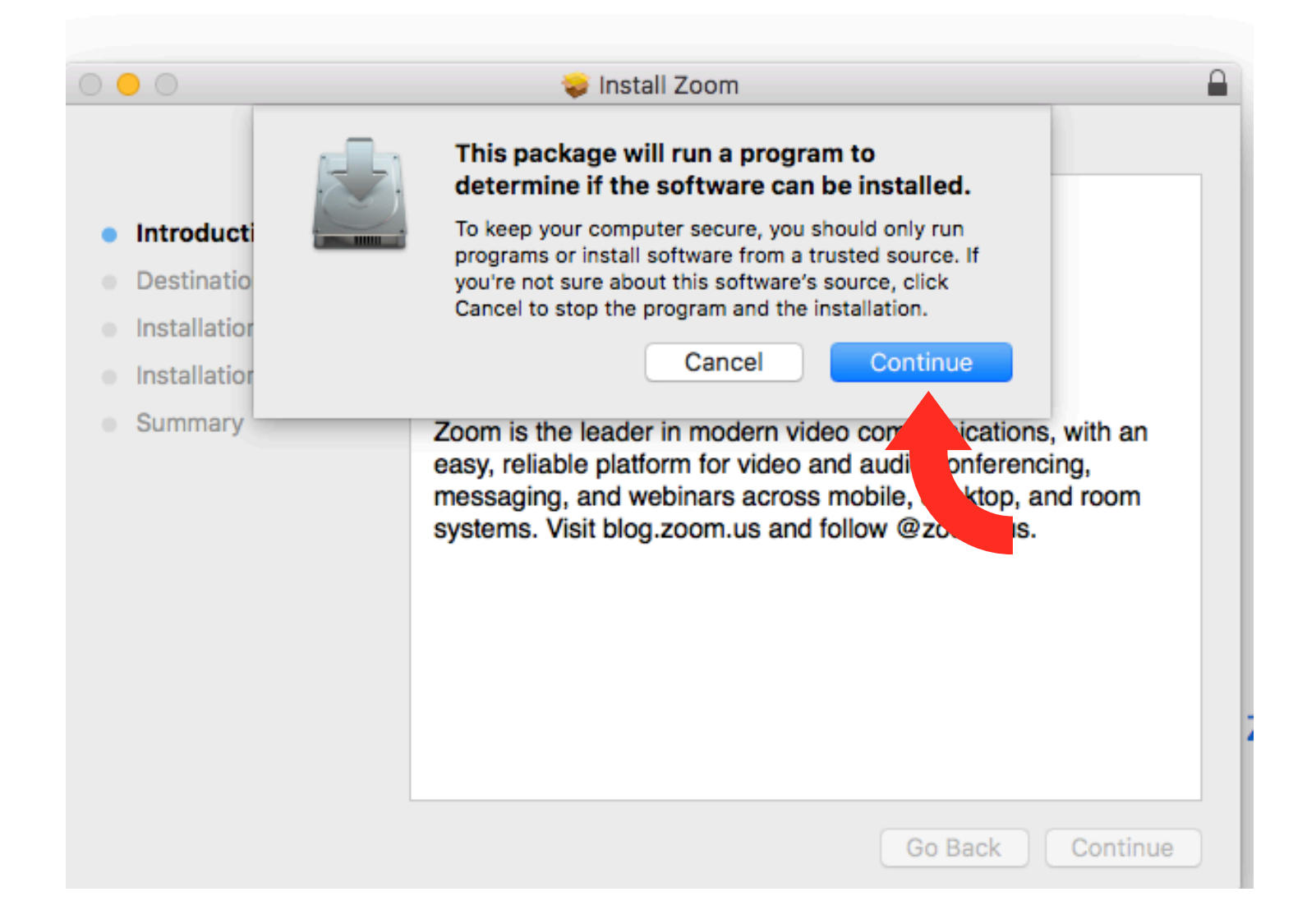

# Do each step until this page before our meeting tomorrow.

#### **If signing in with your browser: To schedule a meeting, log in and click it at the top right corner**

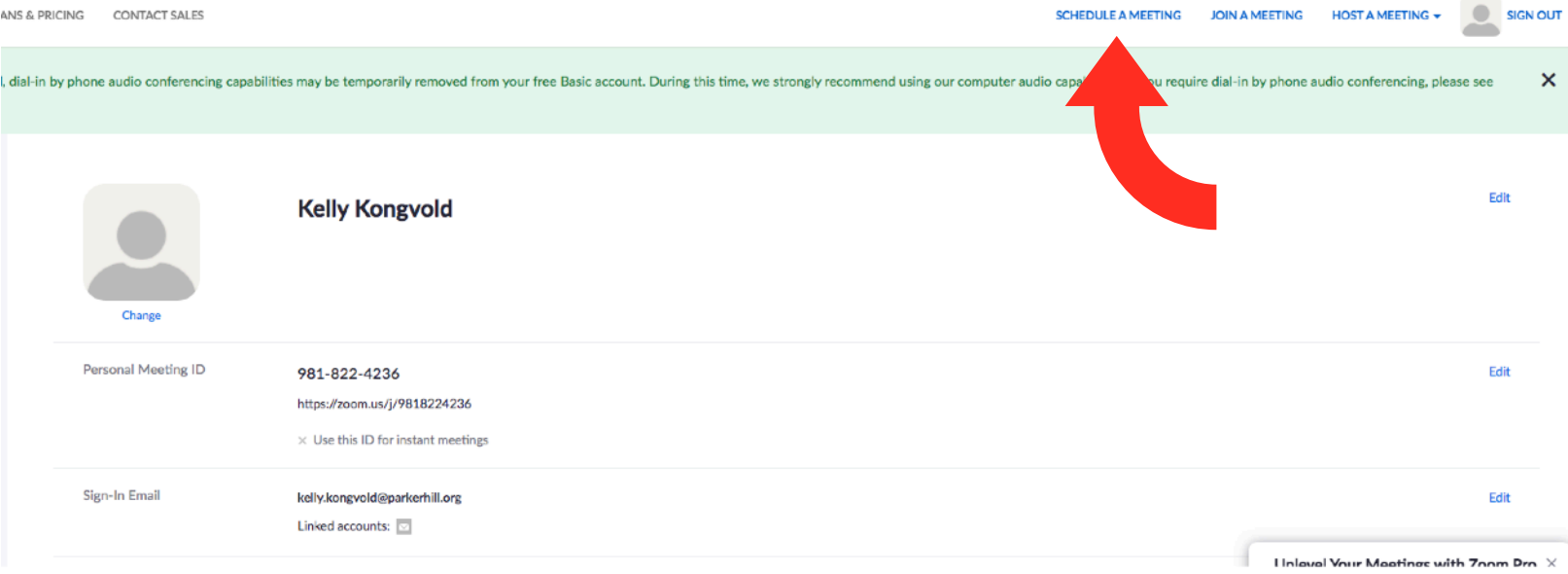

# **Enter Meeting info**

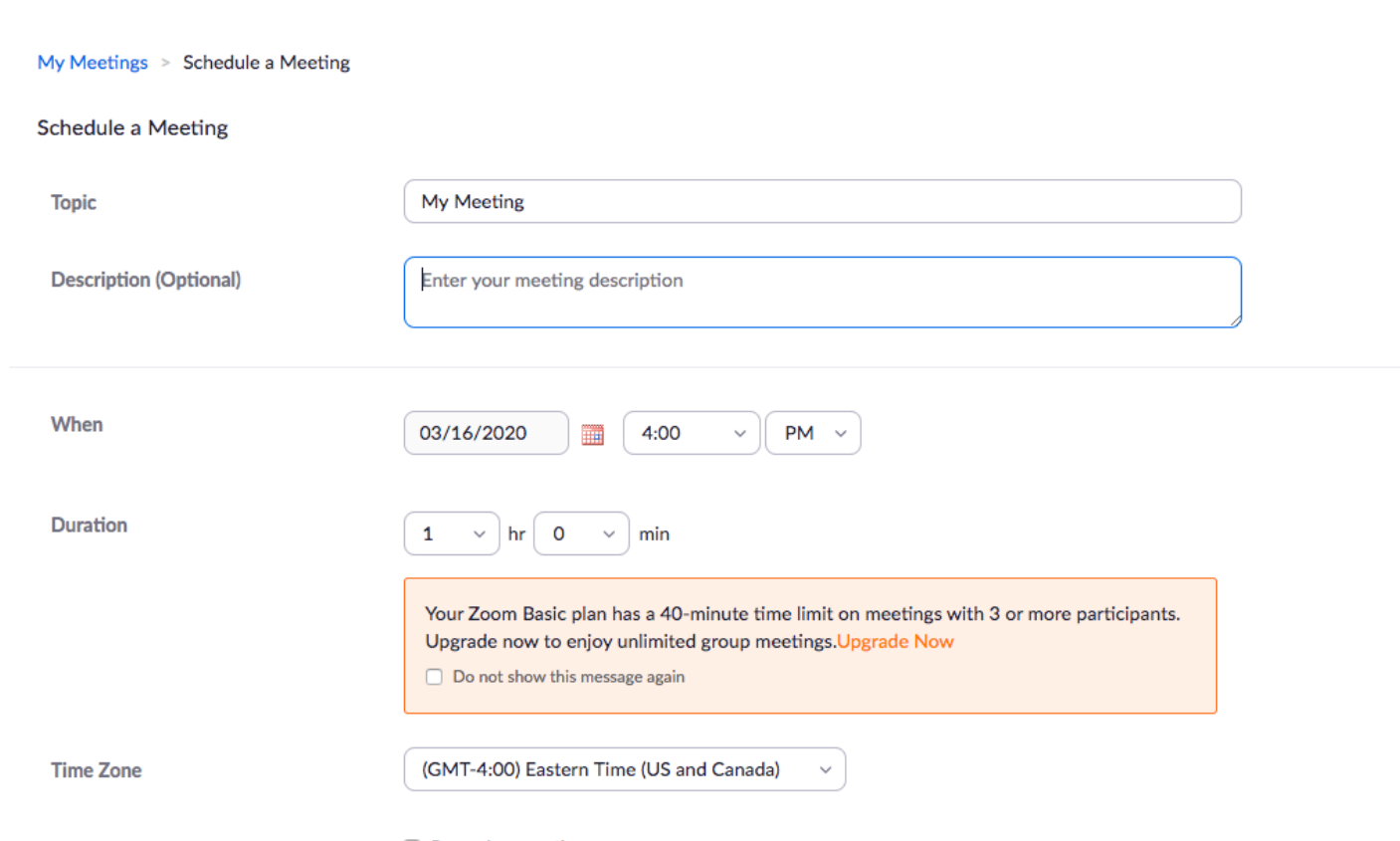

 $\Box$  Recurring meeting

## **Be sure to turn host and participant on. Also, click your meeting options and then click save.**

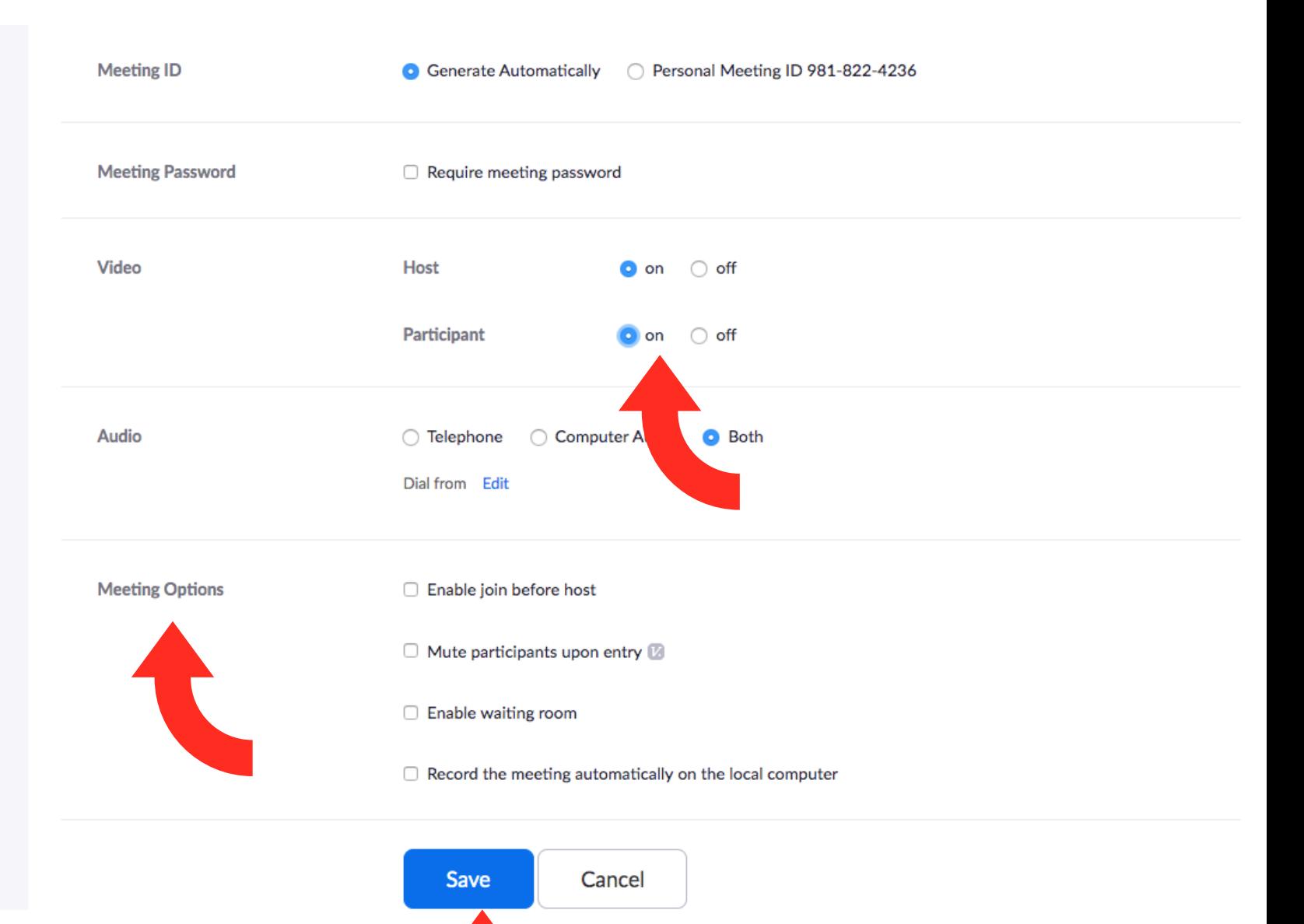

### **Copy the invitation and send to your group. They will have to download the app in order to join the group.**

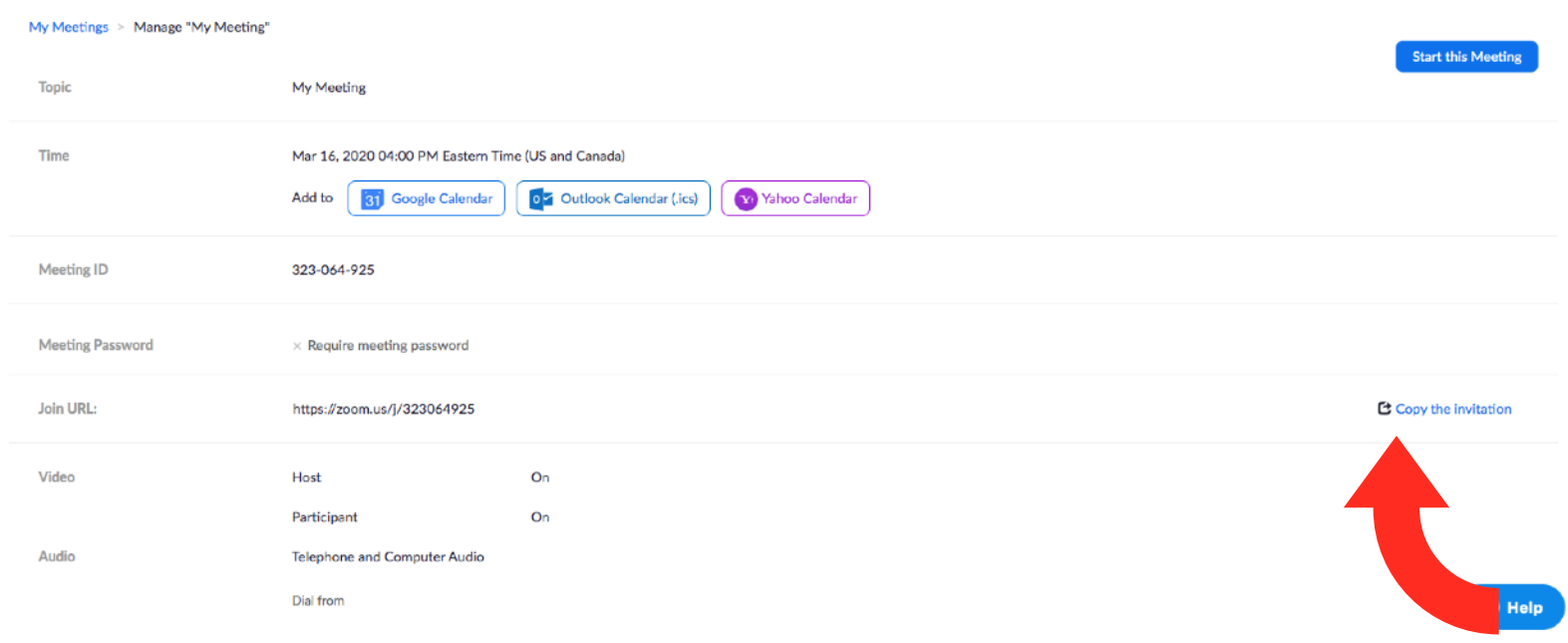

## **If signing in with the app: Click Sign in**

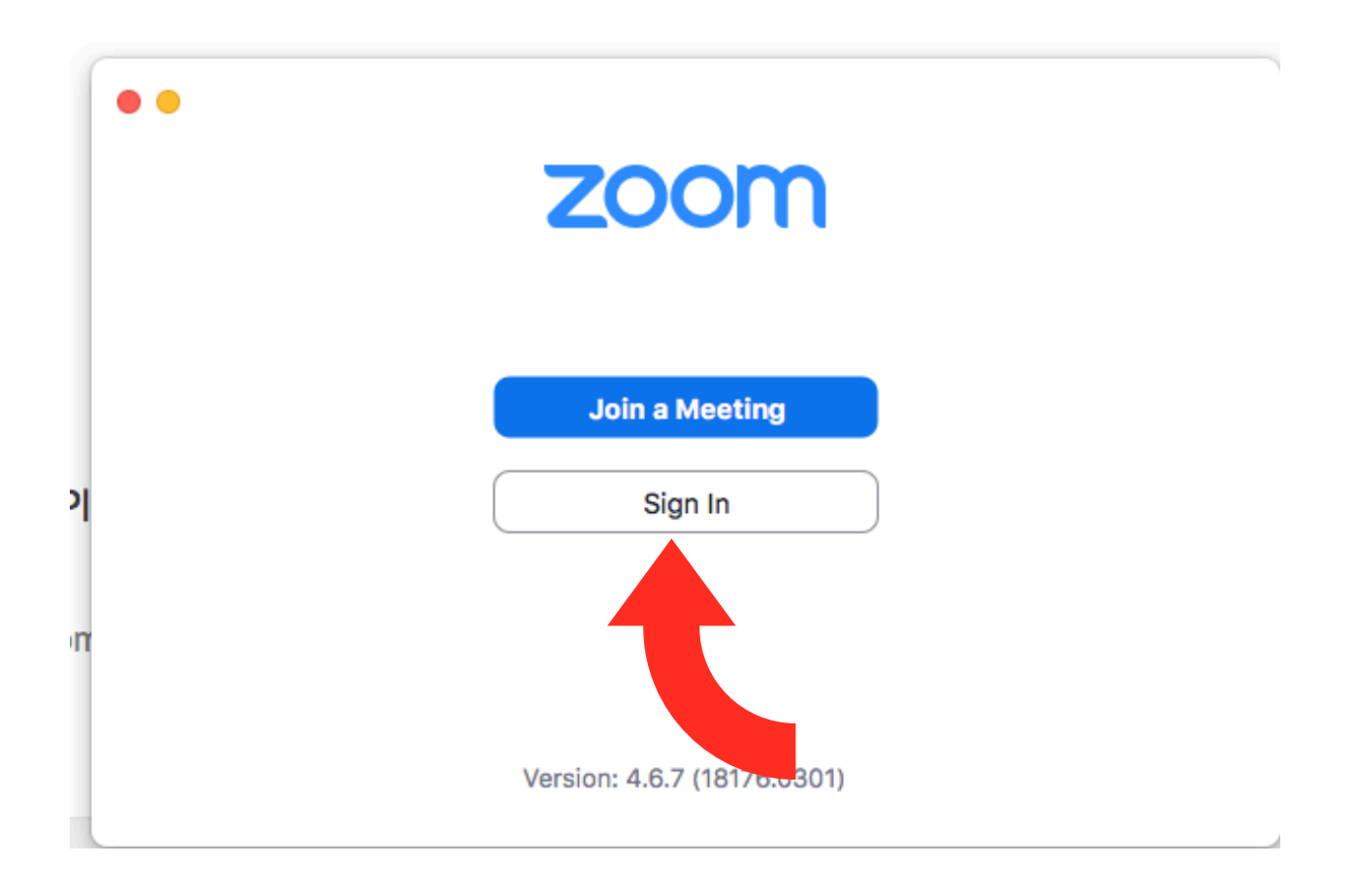

## **Click New Meeting**

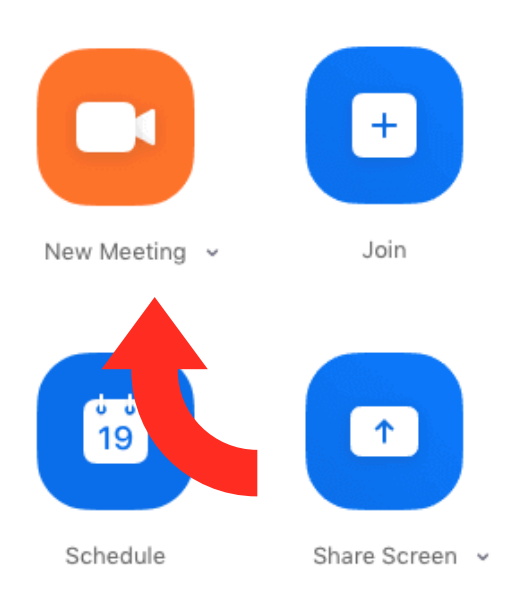

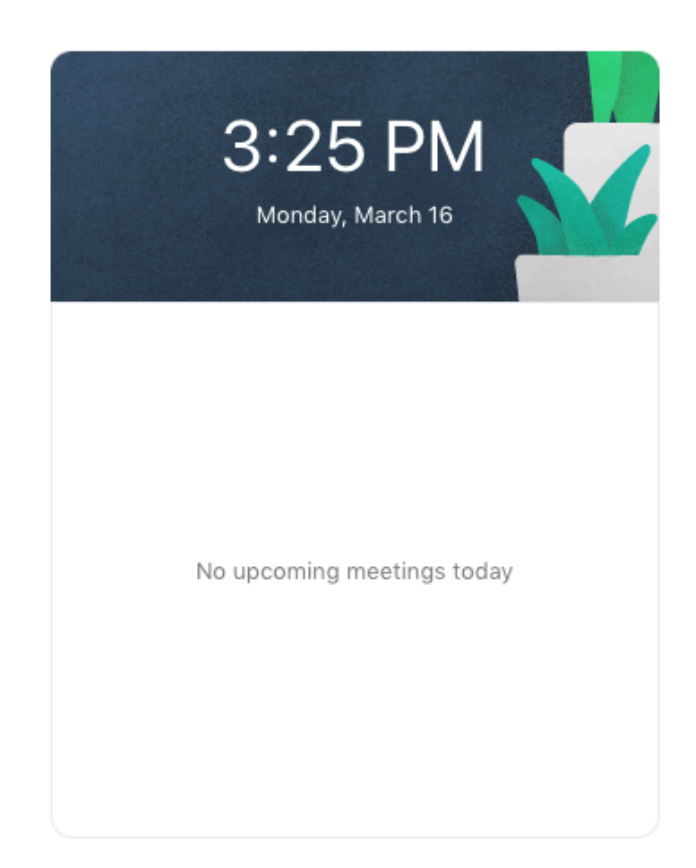

#### **Click Join Computer with Audio**

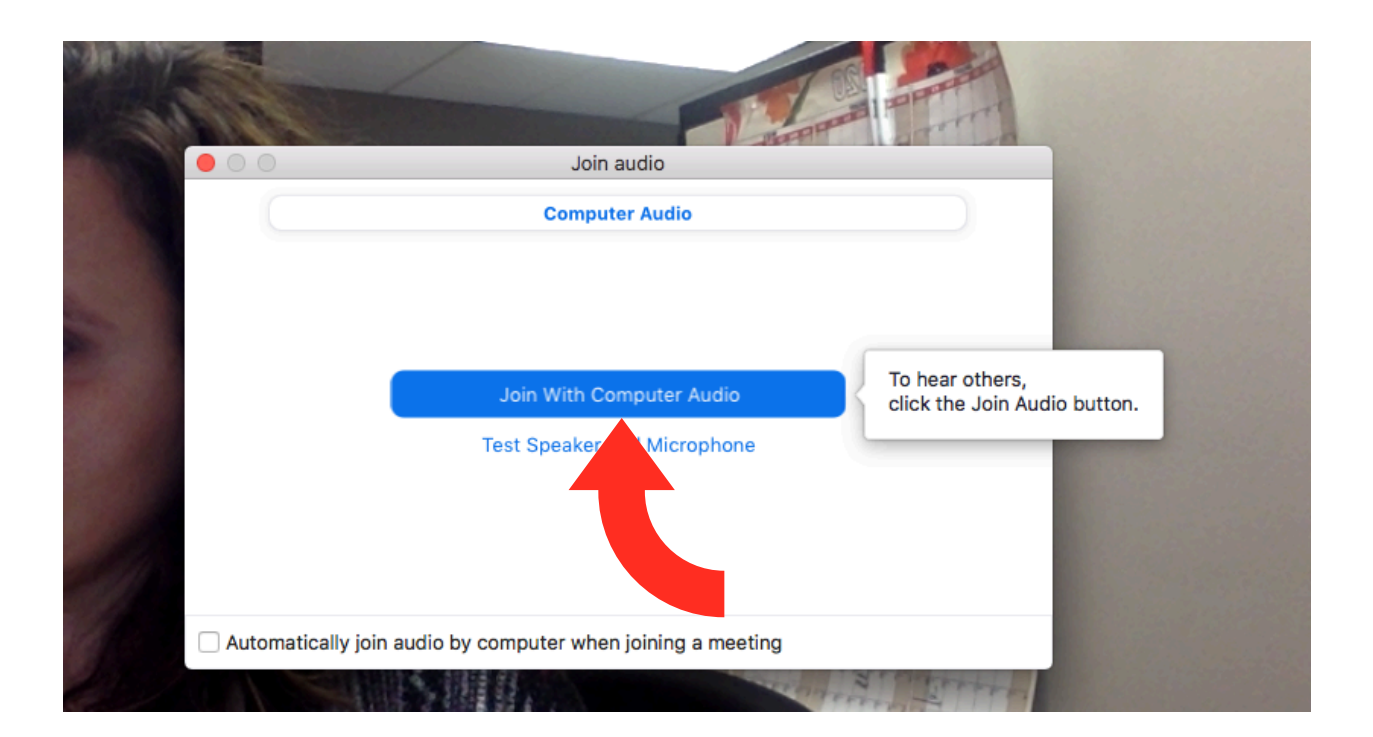

### **Click Invite on bottom left of screen**

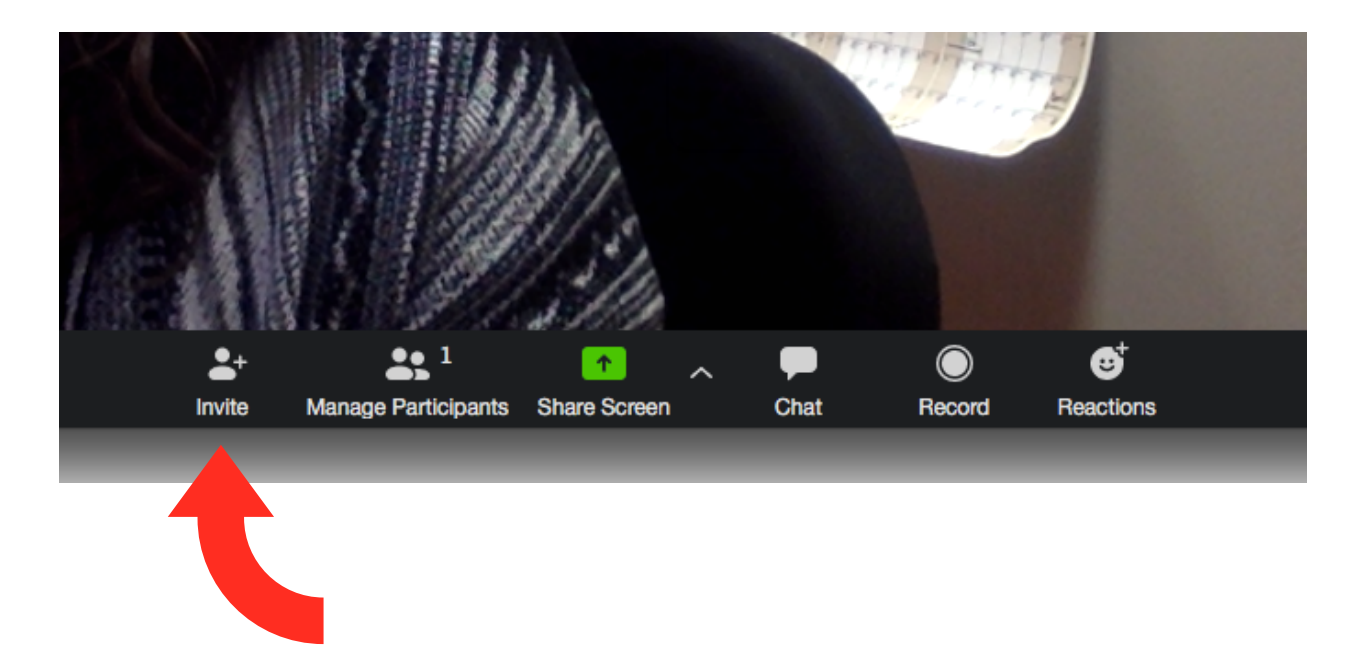

#### **Click Copy URL on bottom left of screen and send to group members and ask them to click to join the group.**

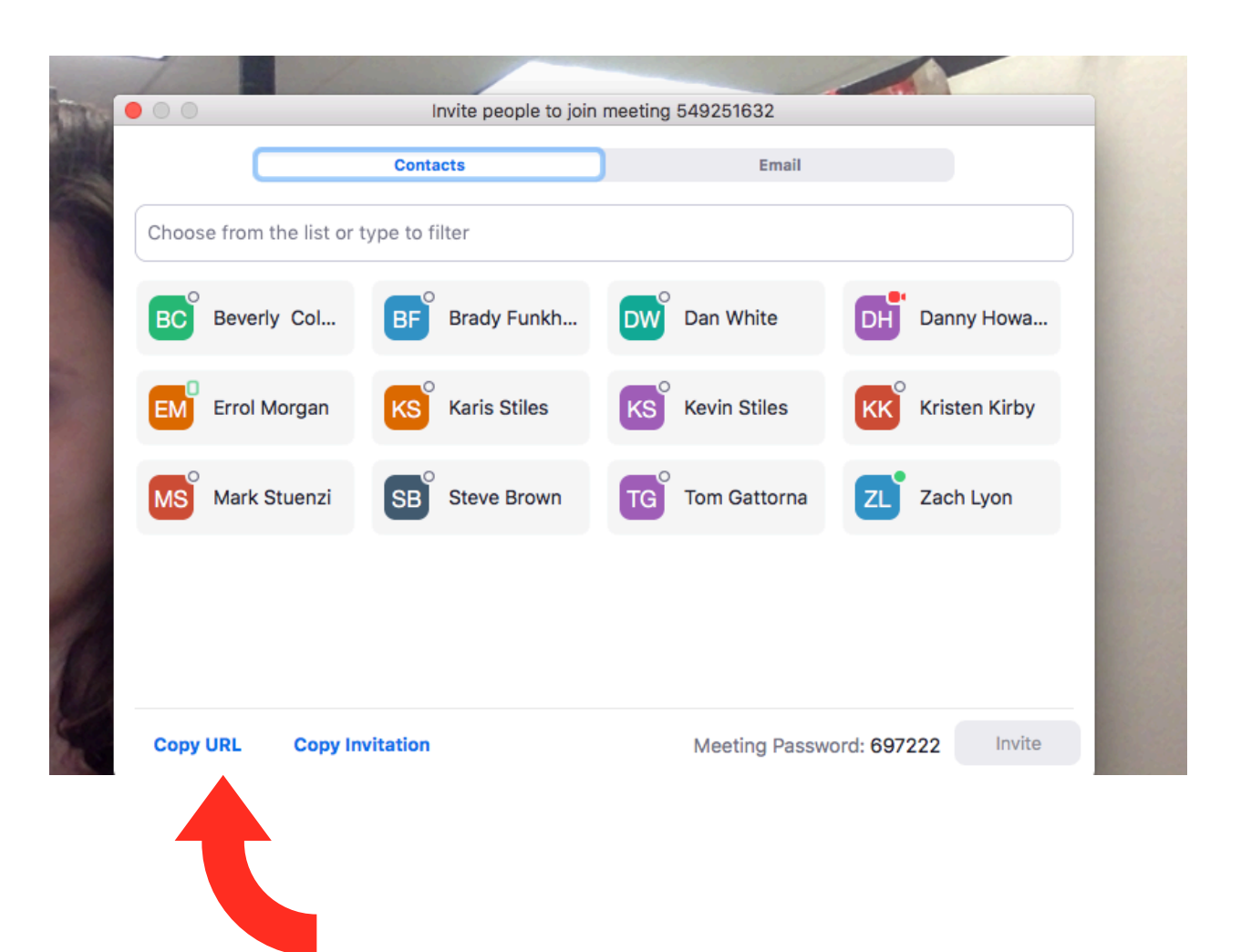

#### **OR Free Conference Call Account**

**Enter your email** 

<https://www.freeconferencecall.com/>

Send the number, access code and pin you receive to the people in your group to start a free conference call!

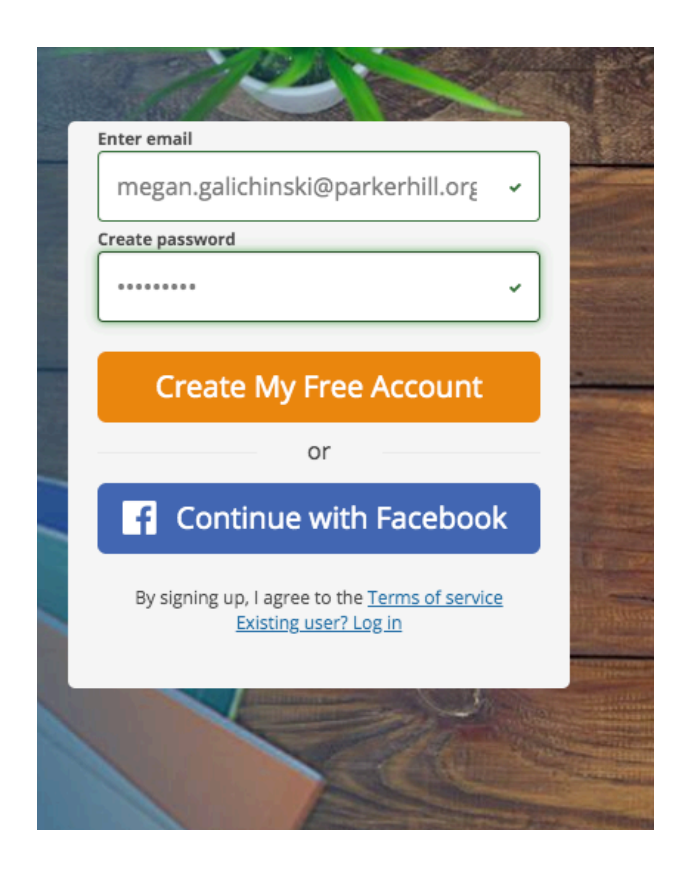

#### **Your Account Is Now Active**

×

This information has also been emailed to you.

**Audio Credentials** – (425) 436-6323 Dial-in number: International dial-in numbers: **O** View list **Access code:** 261912 2197 **Host PIN:** 

Tip: Use these credentials for all future conferences.

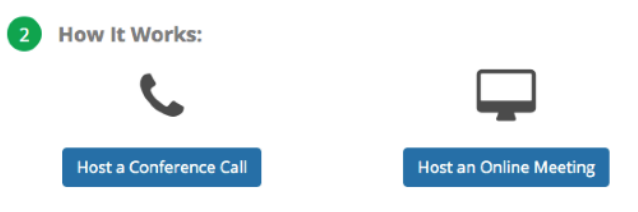